## Tagfahrlicht - Menüpunkt im CAR-Menü aktivieren

Codierungen im Steuergerät 09 – Zentralelektrik

Zugriffsberechtigung: 31347

Anpassung: Kanal "Tagfahrlicht-Tagfahrlicht Aktivierung durch BAP oder Bedienfolge möglich" auf den Wert "aktiv" setzen

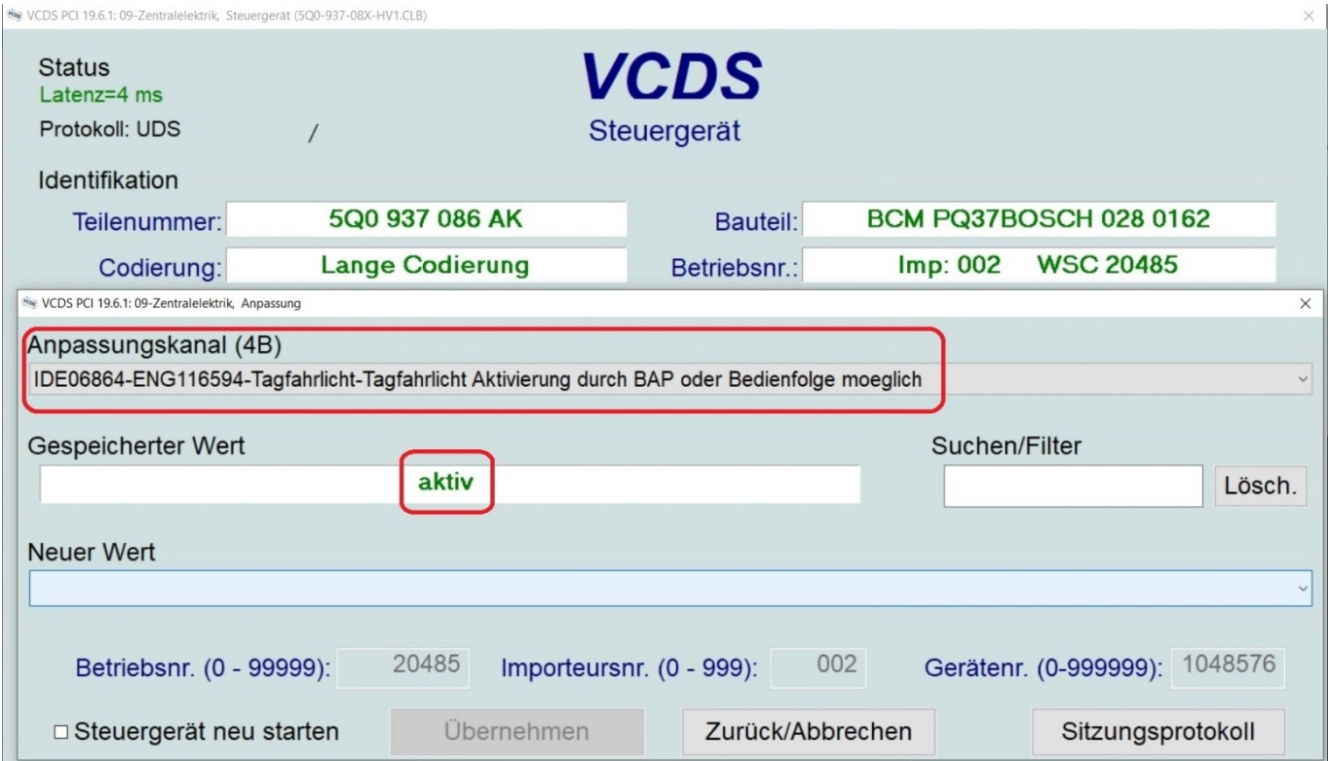

## Adresse 09: Zentralelektrik (J519)

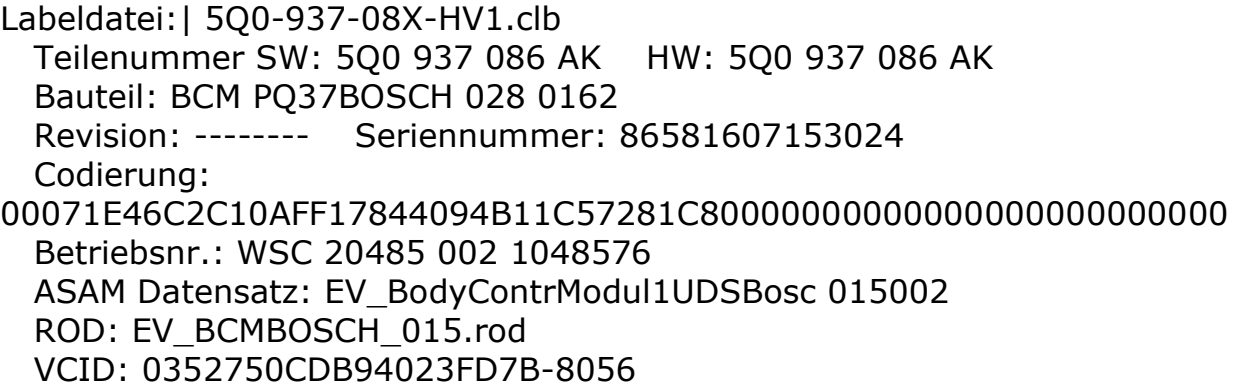

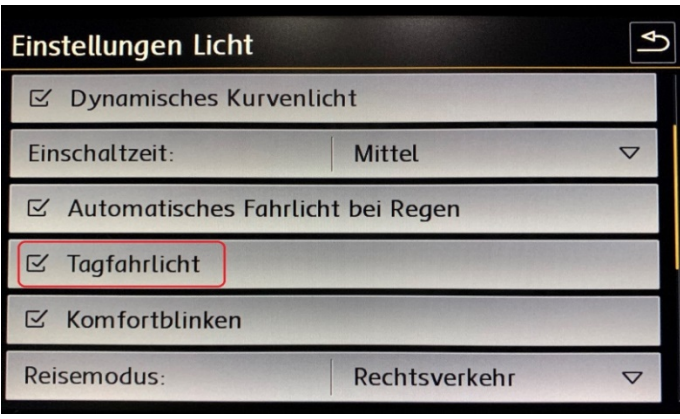

Im Menü des Discover Pro unter dem Punkt "Licht" kann nun der Punkt "Tagfahrlicht" ausgewählt werden.

Das Tagfahrlicht wird damit komplett deaktiviert.